# **Table Source Generator Expert**

*by Bob Swart*

In this article we'll develop a<br>Ivariant of the nice and visual<br>database (or table) form expert. n this article we'll develop a variant of the nice and visual Instead of a visual form, this expert generates a unit which creates an empty database table, using the structure of an existing table.

## **Visual**

Delphi is a visual RAD tool, which means that Delphi users probably do everything visually. From designing forms and resources to designing tables with the Borland Database Desktop or the Database Explorer. However, amidst this visual violence, we often forget that a form, designed with the visual Database Form Expert, needs the actual table, created with the visual Database Desktop, to be present when the TTable component is set to Active. If the table is not found, a BDE exception will be raised. Which means that most applications need to ship with the required tables and index files. This is of course all right in those cases we're shipping an application that needs data to be present in the tables, but it's actually less useful to ship a phonebook application with nothing but empty databases, ready to be filled by the end-user, but present nonetheless. To avoid having to include empty tables, one could of course handwrite code to create the table on the fly when needed, using the CreateTable method of the TTable component. Unfortunately, it takes quite some code to re-create a table. And if your application uses lots of tables, you need to write code to create each of them. And why should we? We've already created them once visually, so why not use that information to recreate them when needed?

To solve this problem once and for all (once I got sick and tired of writing the same kind of table creating code again), I've written a little Table Source Generator Expert, that given a table, extracts

```
Type
TTableSrcExpert = class(TIExpert)
   public
   { Expert Style }<br>function GetStyle: TExpertStyle; override;<br>function GetIDString: String; override;<br>function GetName: String; override;<br>function GetName: String; override;<br>{$IFDEF WIN32}
       function GetAuthor: String; override;
   {$ENDIF}
       function GetMenuText: String; override;
       function GetState: TExpertState; override;
{ Launch the Expert }
procedure Execute; override;
   end {TDataSrcExpert};
```
# ➤ *Listing 1*

```
procedure TTableSrcExpert.Execute;
var f: System.Text;
i: Integer;
begin
    try
with TTable.Create(nil) do
        try
with TOpenDialog.Create(nil) do
            try
Title := GetName; { name of Expert as OpenDialog caption }
Filter := 'DB Files (*.db)|*.db';
Options := Options + [ofShowHelp, ofPathMustExist, ofFileMustExist];
if Execute then begin { not a showmodal! }
                    DatabaseName := ExtractFilePath(FileName);
TableName := ExtractFileName(FileName)
               end
           finally
               Free
           end;
```
➤ *Listing 2*

the structural information from the table (fields names and types and indexes) and generates code to recreate the same, empty, table and index files. The expert part should be no surprise for readers of my *Under Construction* column, and looks like Listing 1.

Most methods are straightforward (and full source code is on the disk, as usual), so we skip right to the procedure Execute where the name of the table is asked, followed by the extraction of the table, fields and index structure information and the generation of ObjectPascal source code. Let's look at the source code for the Execute procedure one step at a time.

The first part of the Execute procedure (Listing 2) is using an TOpenDialog to ask for the specific tablename to convert to source code. Note that we're looking for Paradox .DB files by default. The filepath is used as DatabaseName,

while the filename is used as TableName. We're not interested in Aliases here. A dynamic TTable is created with the DatabaseName and TableName, and we're ready to get the information from it we want.

The second part (Listing 3) starts the code generation with the first few lines of the unit. The unitname is the same as the tablename, and the unit filename is the same as the table filename with the .PAS extension instead of .DB. Note again that we're expecting Paradox table formats again (but you are free to modify this to support other formats as well). We haven't used any information from the Table yet, by the way.

The third part (Listing 4) gets interesting. Here we start using information from the Table to define the fields. We can either Open the Table, or call Field-Defs.Update to obtain the field structural information. We've

```
{generate the first part of the unit source}
System.Assign(f,ChangeFileExt(TableName,'.PAS'));
System.Rewrite(f);
writeln(f,'unit ',ChangeFileExt(TableName,''),';');
   System. Kewriteli,<br>writeln(f,'unit',Chang<br>writeln(f,'interface');
   writeln(f);writeln(f,' procedure Create',ChangeFileExt(TableName,''),';');
   writeln(f);<br>writeln(f,'implementation');<br>writeln(f,'uses DB, DBTables;');<br>writeln(f);
                            procedure Create',ChangeFileExt(TableName,''),';');
   writeln(f,' begin');
                           begin');<br>with TTable.Create(nil) do');<br>try');
   writeln(f,' try');
   writeln(f,'         Active := False;');<br>writeln(f,'        TableType := ttParadox;');<br>writeln(f,'        TableName := ''',TableName,''';');
```
➤ *Listing 3*

```
FieldDefs.Update { get info without opening the database }:
writeln(f,' with FieldDefs do');
writeln(f,' begin');
writeln(f,' Clear;');
for i:=0 to Pred(FieldDefs.Count) do begin
writeln(f,' ':8,'Add(''',FieldDefs[i].Name,''', ',
 {$IFDEF Win32}
  GetEnumName(TypeInfo(TFieldType), Ord(FieldDefs[i].DataType)),
 {$ELSE}
  GetEnumName(TypeInfo(TFieldType), Ord(FieldDefs[i].DataType))^,
 {$ENDIF}
', ',FieldDefs[i].Size,', ', FieldDefs[i].Required,');')
end;
writeln(f,' end;');
```
➤ *Listing 4*

```
{$IFDEF Win32}
GetEnumName(TypeInfo(TFieldType), Ord(FieldDefs[i].DataType))
{$ELSE}
 GetEnumName(TypeInfo(TFieldType), Ord(FieldDefs[i].DataType))^
{$ENDIF}
```
➤ *Listing 5*

done the latter here, so we don't have to actually open the table (saves time and space). Field-Defs.Count identifies the number of fields in the Table (counting from 0 upwards), and FieldDefs can be used as array property of type TFieldDefs when it comes to the values of FieldDefs[].Name, Field-Defs[].DataType, FieldDefs[].Size and FieldDefs[].Required. The Name part is the easy one. To get the Field Type, we need to get to the DataType, which is of type TFieldType, and use RTTI to obtain the actual string representation of the actual value. Since RTTI changed representation from Delphi 1 to 2, we need an IFDEF here to distinguish between the two implementations.

The only difference between the 16- and 32-bits version is that the GetEnumName returns a pointer to a string in the 16-bits version, and a plain string in the 32-bits version.

So we need an extra ^ dereference symbol. That's all.

Now that we have all the fields, names, size (only needed for memo and blobs) and required information, it's time to look for any indexes that are defined with this table. To do that, we can use a

similar approach, by calling Index-Defs.Update, (Listing 6).

The IndexDefs property has a Name, list of Fields but also a set of options. To print a string representing a set of options cannot be done using RTTI, since more than one actual option can be selected. A separate function OptionNames had to be written to look for the presence of each option, and appending it to the Result String as shown in Listing 7.

And finally, after the fields and index information has been recreated, it's time to write the call CreateTable, and finish the rest of the unit (Listing 8).

Now that we have an actual TTableSrcExpert, we can install it in the Delphi IDE by installing the unit TABLESRC as if it were a new component. However, there's also another way to utilise an expert: by simply creating it and calling the Execute method ourselves. This results in a very tiny program of only 9 lines of code (recompile using the command-line compilers) that results in a handy program to convert .DB and .DBF tables into units that can re-create those tables, (Listing 9).

If we compile the program above and run it (in Windows 95), we get a FileOpen Dialog that asks for a database filename. Let's select the BIOLIFE.DB and see what happens (Figure 1).

# ➤ *Figure 1*

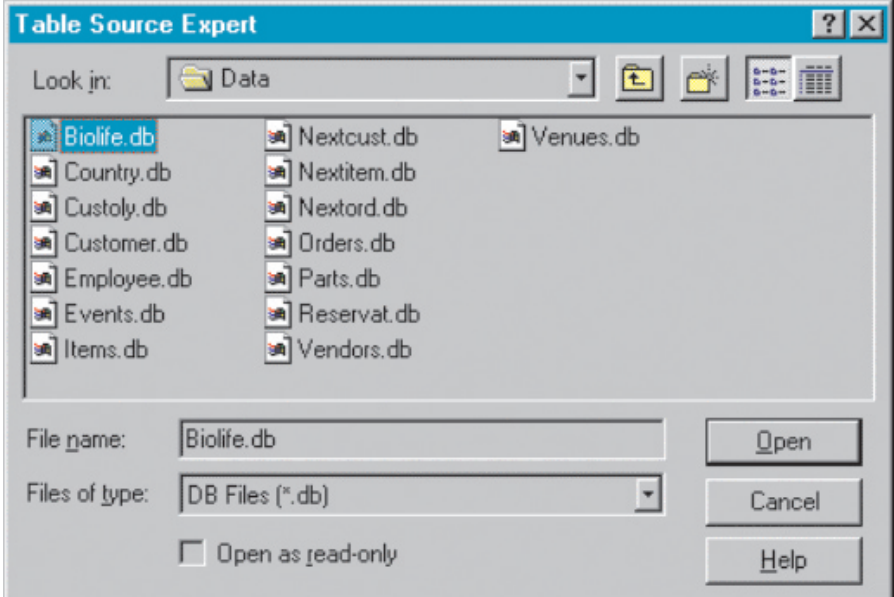

The resulting unit BIOLIFE can be used to re-create an empty table called BIOLIFE but with exactly the same structure (see Listing 10).

To test the just generated unit BIOLIFE, all we need to do is write another very tiny test program (this time a Win32-only console application), and call the Create-BIOLIFE function. Be sure not to run this program in the same directory where the current BIOLIFE table resides, because it will overwrite the yable without questioning! Normally, you'd want to check for the existence of the table (using File-Exists) first before attempting to re-create it, of course.

{\$APPTYPE CONSOLE} uses BIOLIFE; begin CreateBIOLIFE; end.

#### ➤ *Listing 6*

```
IndexDefs.Update { get info without opening the database };<br>writeln(f,' with IndexDefs do');<br>writeln(f,' begin');<br>writeln(f,' clear;');<br>for i:=0 to Pred(IndexDefs.Count) do begin<br>for i:=0 to Pred(IndexDefs.Count) do begin<br>
         ''', ', OptionNames(IndexDefs[i].Options),');')
end;
writeln(f,' end;');
```
#### ➤ *Listing 7*

function OptionNames(IndexOptions: TIndexOptions): String; begin<br>Result := '[ Result := '[ ';<br>if ixPrimary in IndexOptions then<br>Result := Result + 'ixPrimary,';<br>if ixUnique in IndexOptions then<br>Result := Result + 'ixUnique,';<br>if ixDescending in IndexOptions then<br>Result := Result + 'ixDescending,';<br>i

# ➤ *Listing 8*

```
CreateTable');<br>finally');<br>Free');
             writeln(f,' finally');
writeln(f,' Free');
writeln(f,' end');
             writeln(f,' end {Create',
ChangeFileExt(TableName,''),'};');
             writeln(f);
writeln(f,'end.');
             System.Close(f)
         finally
          Free
end
      except
         HandleException
      end
   end {Execute};
end.
```
While it may seem trivial (or at least less useful) to be able to recreate the BIOLIFE table, consider what it may do to your applications. Just image not having to write table-creation code any more. From now on, we only need to visually define our tables, and then run some experts to create visual forms and non-visual table re-creation code. The (empty) tables no longer need to ship alongside your application. That means fewer files to install, less disk space. Less development time. At least for some of my projects I have managed to save myself enough time to justify the work invested in this expert already!

Full source code for the Table Source Generator Expert and application is available on this month's disk. If you have any questions or comments, just ask. Also, as an extra bonus, I've included a copy of my updated TableBob Wizard, which can re-generate a table (in Paradox format) and optionally copy one or more fields from all the records in the source table (Access, Paradox, dBASE, etc.) to the newly generated Paradox table. It can also convert a table to HTML webpages, so this should save you even more time!

Bob Swart (aka Dr.Bob, visit www.drbob42.com) is a professional knowledge engineer technical consultant using Delphi, C++Builder and JBuilder for Bolesian (at www.bolesian.com), a freelance technical author for *The Delphi Magazine*, co-author of *The Revolutionary Guide to Delphi 2* and the electronic knowledge base *Delphi Internet Solutions.*

#### ➤ *Listing 9*

```
uses TableSrc;
begin
with TTableSrcExpert.Create do
  try
Execute
  finally
    Free<sup>1</sup>
  end
end.
```
## ➤ *Listing 10*

```
unit BIOLIFE;
interface
procedure CreateBIOLIFE;
implementation
uses
   DB, DBTables;
procedure CreateBIOLIFE;
begin<br>with TTable.Create(nil) do<br>try<br>Active := False;<br>TableName := tBIOLIFE.DB';
       with FieldDefs do begin
            Clear;<br>Add('Species No', ftFloat, O, FALSE);<br>Add('Category', ftString, 15, FALSE);<br>Add('Common_Name', ftString, 30, FALSE);<br>Add('Species Name', ftString, 40, FALSE);<br>Add('Length (cm)', ftFloat, O, FALSE);<br>Add('Length_In', 
        end;
with IndexDefs do begin
            Clear;
Add('', 'Species No', [ ixPrimary,ixUnique]);
        end;
CreateTable
    finally
       Free<sup>1</sup>
    end
end {CreateBIOLIFE};
end.
```